## **Регистрация и подтверждение учетной записи на ЕПГУ**

Существует три способа Онлайн через банк — 10 минут

Это самый простой и быстрый способ — регистрация доступна из любого места, где есть интернет

- Перейдите на сайт или в приложение [одного из банков-партнёров](https://www.gosuslugi.ru/help/faq/general/101221)
- Банки подтвердят вашу личность по тем данным, которые есть у них в системе, паспорту, телефону, электронной почте и СНИЛС. Пользоваться Госуслугами вы сможете сразу после успешных проверок ведомствами — они обычно занимают от 10 минут до 5 дней
- Пароль для первого входа на Госуслуги придёт в смс по указанному в банке номеру телефона

Лично в центре обслуживания — от 15 минут

Этот способ подойдёт для тех, у кого нет доступа в интернет или кому сложно работать за компьютером

- Выберите удобный [центр обслуживания](https://map.gosuslugi.ru/map/co?filter=reg) и придите туда с паспортом и СНИЛС
- Скажите специалисту центра, что вы хотите зарегистрироваться на Госуслугах
- Сообщите свои контактные данные телефон и электронную почту
- Сотрудник создаст личный кабинет на ваше имя и отправит данные документов на проверку в ведомства — она обычно занимает от 15 минут до 5 дней
- Когда проверка будет завершена, вы получите на телефон пароль для первого входа на Госуслуги. В качестве логина используйте номер телефона, на который вы получили пароль, или СНИЛС
- Смените полученный пароль. Также можно дополнительно защитить данные установить контрольный вопрос и подключить вход с подтверждением по смс

При помощи номера телефона и электронной почты

Регистрация проходит в четыре этапа

- [На странице регистрации](https://esia.gosuslugi.ru/registration/) выберите вариант «Другой способ регистрации»
- Укажите свои ФИО, телефон и электронную почту
- Подтвердите учётную запись по телефону, введя код из смс. Проверка кода произойдёт автоматически после ввода последней цифры. Если удобнее использовать почту, выберите «Подтвердить по почте». Перейдите по ссылке в письме, которое придёт на указанную при регистрации электронную почту
- Придумайте или сгенерируйте пароль

## **Как подтвердить учётную запись через банк**

Это можно сделать онлайн за 10 минут — выходить из дома не понадобится Если вы являетесь клиентом одного из этих банков, перейдите по ссылке и следуйте инструкции банка. Банки подтвердят вашу учётную запись по тем данным, которые есть у них в системе, паспорту, телефону, электронной почте и СНИЛС

- [СберБанк](http://www.sberbank.ru/ru/person/dist_services/inner_sbol/gosuslugi)
- [Почта Банк](https://www.pochtabank.ru/service/gosuslugi)
- [Банк ВТБ](https://www.vtb.ru/personal/online-servisy/gosuslugi/)
- [Тинькофф Банк](https://www.tinkoff.ru/payments/categories/state-services/esia/)
- [РНКБ Банк](https://www.rncb.ru/gosuslugi/)
- [Банк Открытие](https://www.open.ru/gosuslugi)
- • [Промсвязьбанк](https://www.psbank.ru/Personal/GovermentServices/Gosuslugi)
- [Альфа-Банк](https://alfabank.ru/everyday/online/gosuslugi/)
- $\bullet$  MTC Банк
- [Ак Барс Банк](https://www.akbars.ru/individuals/gosuslugi/)
- [Банк Санкт-Петербург](https://www.bspb.ru/retail/faq#ebs)
- • [Россельхозбанк](https://www.rshb.ru/natural/dbo/mbank/gosuslugi/)
- [Банк Синара](https://sinara.ru/chastnym-licam/gosuslugi)
- [ДелоБанк](https://delo.ru/services/gosuslugi)
- [Банк Авангард](https://www.avangard.ru/rus/private/internetserv/gosuslugi/)
- [Газэнергобанк](https://gebank.ru/private/gosuslugi)

#### Учётную запись через банк можно подтвердить с 14 лет

Как иностранному гражданину подтвердить учётную запись онлайн через банк

Иностранные граждане могут подтвердить учётную запись через банк, если в системе банка указан документ, удостоверяющий личность, на который оформлен СНИЛС

Важно, чтобы поля номера и серии документа, на который оформлен СНИЛС, в системе банка и Пенсионном фонде были заполнены одинаково. Если поля заполнены по-разному, а также данные документа, на который оформлен СНИЛС, не совпадают — обратитесь для подтверждения учётной записи [в центр обслуживания](https://map.gosuslugi.ru/?layer=co&filter=cfm)

Если данные банка не совпадают с учётной записью на Госуслугах

- При подтверждении [упрощённой или стандартной учётной записи](https://www.gosuslugi.ru/help/faq/login/2003) важно, чтобы в системе банка были актуальные данные документа, удостоверяющего личность. Если данные неверные — напишите в поддержку банка, чтобы обновить данные в его системе, или обратитесь [в центр обслуживания](https://map.gosuslugi.ru/?layer=co&filter=cfm)
- Если [при подтверждённой учётной записи](https://www.gosuslugi.ru/help/faq/login/2003) не совпадает телефон измените его [онлайн](https://www.gosuslugi.ru/help/faq/lk/2768?highlight=%D0%9A%D0%B0%D0%BA%20%D0%B8%D0%B7%D0%BC%D0%B5%D0%BD%D0%B8%D1%82%D1%8C%20%D1%82%D0%B5%D0%BB%D0%B5%D1%84%D0%BE%D0%BD%20%D0%BE%D0%BD%D0%BB%D0%B0%D0%B9%D0%BD%20%D1%87%D0%B5%D1%80%D0%B5%D0%B7%20%D0%B1%D0%B0%D0%BD%D0%BA)  [через банк](https://www.gosuslugi.ru/help/faq/lk/2768?highlight=%D0%9A%D0%B0%D0%BA%20%D0%B8%D0%B7%D0%BC%D0%B5%D0%BD%D0%B8%D1%82%D1%8C%20%D1%82%D0%B5%D0%BB%D0%B5%D1%84%D0%BE%D0%BD%20%D0%BE%D0%BD%D0%BB%D0%B0%D0%B9%D0%BD%20%D1%87%D0%B5%D1%80%D0%B5%D0%B7%20%D0%B1%D0%B0%D0%BD%D0%BA)

Если возникли ошибки при подтверждении через банк

Если долго не приходит смс с кодом подтверждения или данные в системе банка не совпадают с данными на Госуслугах, обратитесь в службу поддержки банка или [в центр обслуживания](https://map.gosuslugi.ru/?layer=co&filter=cfm) Если вашего банка нет в списке, подтвердите учётную запись другим способом

# **Как подтвердить учётную запись в центре обслуживания**

Всё зависит от того, какая у вас учётная запись — упрощённая или стандартная. Узнать статус учётной записи можно [в личном кабинете](https://lk.gosuslugi.ru/settings/account)

Для упрощённой учётной записи

- Выберите удобный [центр обслуживания](https://map.gosuslugi.ru/map/co?filter=cfm) на карте
- Придите туда с паспортом и СНИЛС
- Предъявите документы сотруднику центра и скажите, что хотите подтвердить учётную запись на Госуслугах. Назовите телефон или электронную почту, с которыми регистрировались на Госуслугах
- Сотрудник центра обслуживания укажет в системе ваши данные и отправит вам на телефон код подтверждения учётной записи
- Войдите на Госуслуги под своим логином и паролем, укажите полученный код подтверждения
- После этого автоматически запустится проверка ваших данных в ведомствах она обычно занимает от 15 минут до 5 дней. После успешной проверки учётная запись будет подтверждена

Для стандартной учётной записи

- Выберите удобный [центр обслуживания](https://map.gosuslugi.ru/map/co?filter=cfm) на карте
- Придите туда с паспортом и СНИЛС
- Предъявите документы сотруднику центра и скажите, что хотите подтвердить учётную запись на Госуслугах
- Сотрудник центра обслуживания сверит документы с информацией в системе. Если всё верно, он подтвердит учётную запись
- **При обращении за активацией личного кабинета при себе необходимо иметь паспорт и СНИЛС для подтверждения личности**

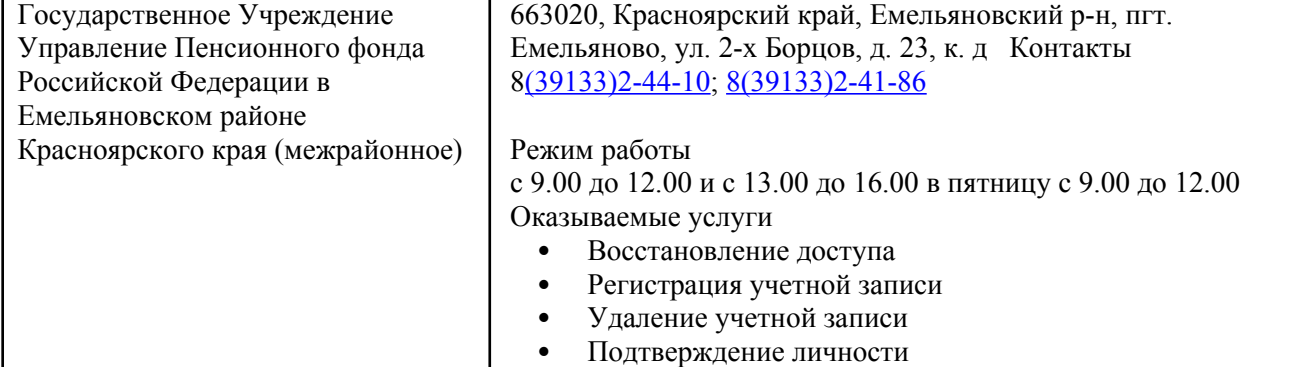

## **Центры обслуживания в Емельяновском районе**

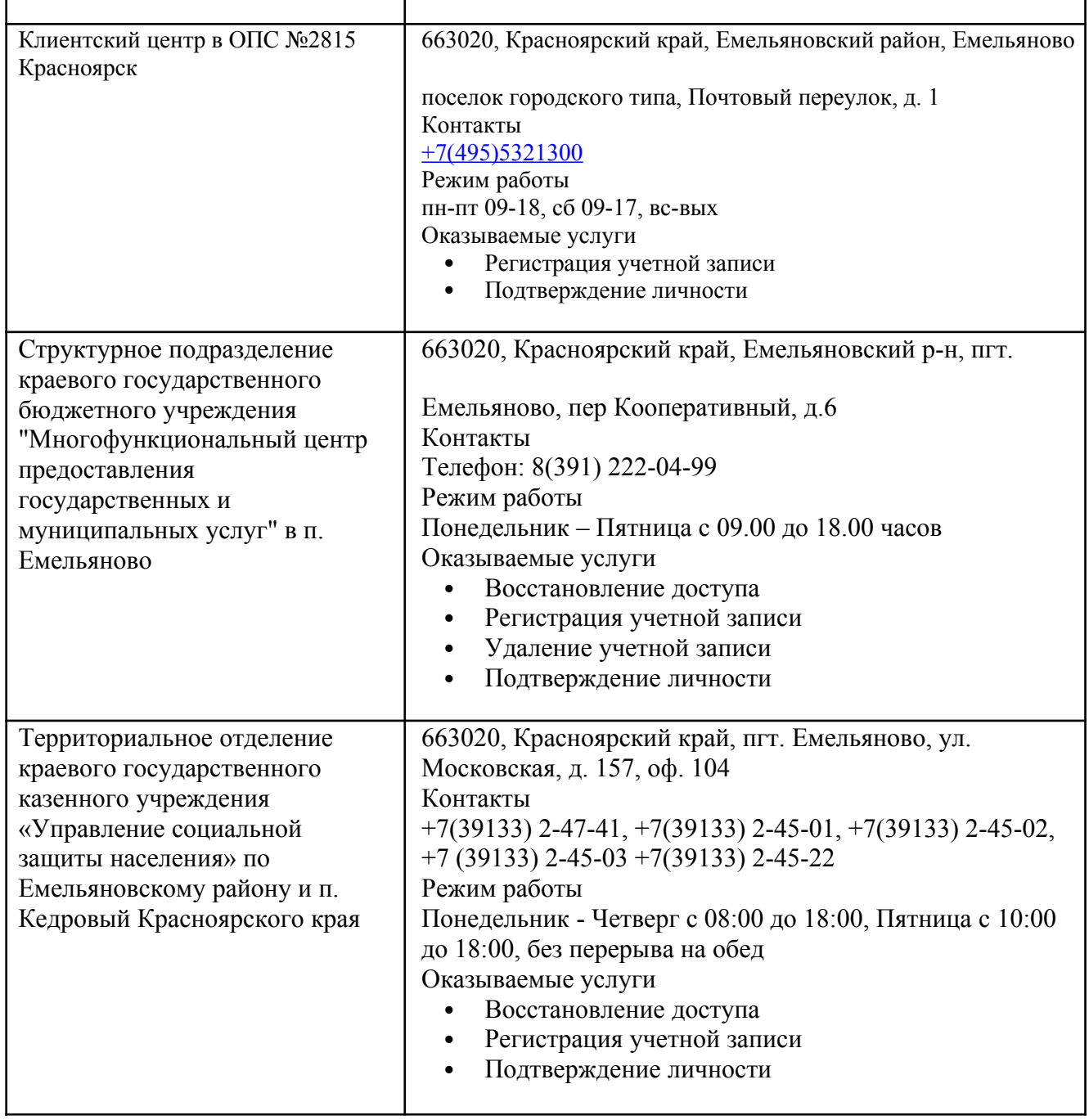

# **Как подтвердить учётную запись письмом через Почту России**

Этот вариант доступен только для стандартной учётной записи. Если у вас упрощённая учётная запись, сначала переведите её в стандартную — укажите СНИЛС и паспорт [в личном кабинете](https://lk.gosuslugi.ru/profile/personal). Данные отправятся на проверку в ведомства — она обычно занимает от 15 минут до 5 дней Как подтвердить учётную запись

- Перейдите [в личный кабинет](https://lk.gosuslugi.ru/settings/account)
- Выберите вариант подтвердить учётную запись заказным письмом
- Укажите почтовый адрес в России или за границей. Время доставки примерно 2 недели. Вы можете отслеживать отправление на сайте почты — ссылка будет доступна [в личном](https://lk.gosuslugi.ru/settings/account)  [кабинете](https://lk.gosuslugi.ru/settings/account)
- Заказное письмо с кодом придёт в почтовое отделение. Возьмите с собой паспорт, чтобы его получить
- В письме будет код подтверждения личности. Введите его [в личном кабинете](https://lk.gosuslugi.ru/settings/account)
- Нажмите кнопку «Подтвердить»

Когда учётная запись будет подтверждена, вы получите уведомление, а в личном кабинете сменится статус.

**Видио: регистрация на Госуслугах** [https://www.youtube.com/watch?](https://www.youtube.com/watch?v=alxH8XmgiMI) [v=alxH8XmgiMI](https://www.youtube.com/watch?v=alxH8XmgiMI)